# Abordar los fallos de ACI F1527, F1528, F1529 fltEquipmentStorageFull

# Contenido

Introducción **InformaciónDeFondo** Inicio rápido para solucionar errores Pasos detallados para abordar la falla Identificar el directorio Verificación de capacidad Limpieza de archivos Falla provocada el /

# Introducción

Este documento describe los códigos de error de ACI F1527, F1528, F1529 y los pasos de remediación.

# Antecedentes

Estos tres fallos ocurren cuando la utilización de la capacidad de almacenamiento de un controlador excede su umbral.

F1527 es un error de advertencia que se produce cuando el uso es superior al 75%.

F1528 es un error importante que se produce cuando el uso está entre el 85% y el 90%.

F1529 es un fallo crítico que se produce cuando el uso es superior al 90%.

```
código: F1529
causa: equipo completo
descr : La unidad de almacenamiento /techsupport en el nodo 1 con el
nombre de host rtp-aci08-apic1 montado en /techsupport está 100% llena
dn: topology/pod-1/node-1/sys/ch/p-[/techsupport]-f-
[/dev/mapper/vg_ifc0-techsupport]/fault-F1529
regla : eqpt-storage-full-critical
gravedad: crítica
```
### Inicio rápido para solucionar errores

1. Identifique el directorio que está en capacidad

- 2. Compruebe que se ha alcanzado la capacidad
- 3. Limpieza de archivos en el directorio

# Pasos detallados para abordar la falla

#### Identificar el directorio

El directorio contra el cual se genera el error se identificará en la descripción del error.

En los dos ejemplos a continuación puede ver que la falla F1527 se genera contra el directorio /firmware y la falla F1529 está ligada a /techsupport.

También podemos ver en la descripción que los fallos se producen en el nodo 1.

```
código: F1527
descr: La unidad de almacenamiento /firmware en el Nodo 1 montado en
/firmware está llena al 76%
dn: topology/pod-1/node-1/sys/ch/p-[/firmware]-f-[/dev/mapper/vg_ifc0-
firmware]/fault-F1527
```
código: F1529 descr : La unidad de almacenamiento **/techsupport** en el **nodo 1** con el nombre de host rtp-aci08-apic1 montado en /techsupport está 100% llena dn: topology/pod-1/node-1/sys/ch/p-[/techsupport]-f- [/dev/mapper/vg\_ifc0-techsupport]/fault-F1529

#### Verificación de capacidad

Una vez que sepa en qué directorio se ha producido el fallo, puede utilizar la CLI para verificar que estamos utilizando tanto espacio en la unidad.

Usando el comando df -h podemos ver el espacio en disco disponible para cada montaje. En la tabla siguiente podemos ver que /firmware está usando el 76% de su espacio disponible y /data/techsupport está usando el 100%

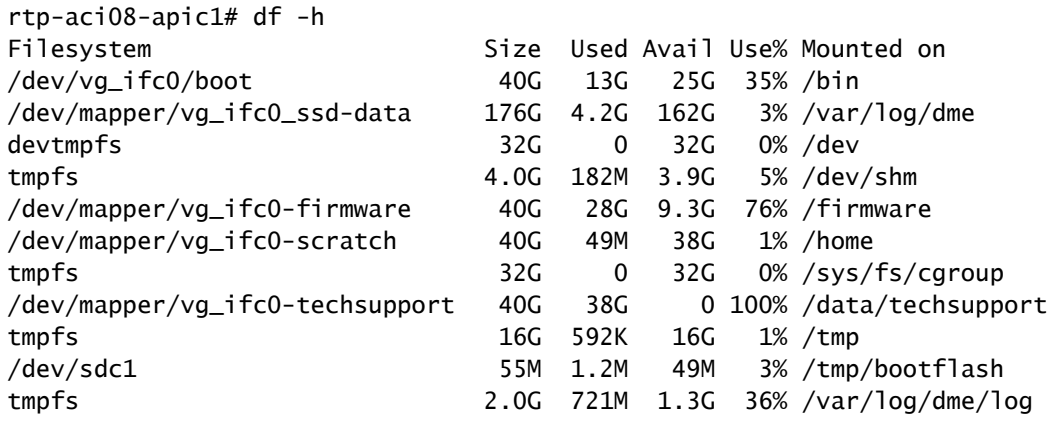

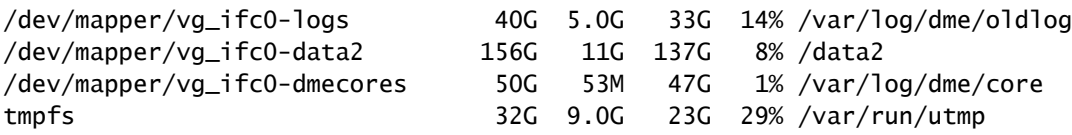

#### Limpieza de archivos

Después de haber verificado que la condición de falla está presente, podemos limpiar los archivos en el directorio.

Para ello, navegue hasta ese directorio; a continuación, puede enumerar los archivos por tamaño (ls -lahS) y eliminar cualquier archivo grande (rm <fileName>) que ya no se necesite.

A continuación, puede comprobar de nuevo con el comando df -h que el espacio se ha limpiado.

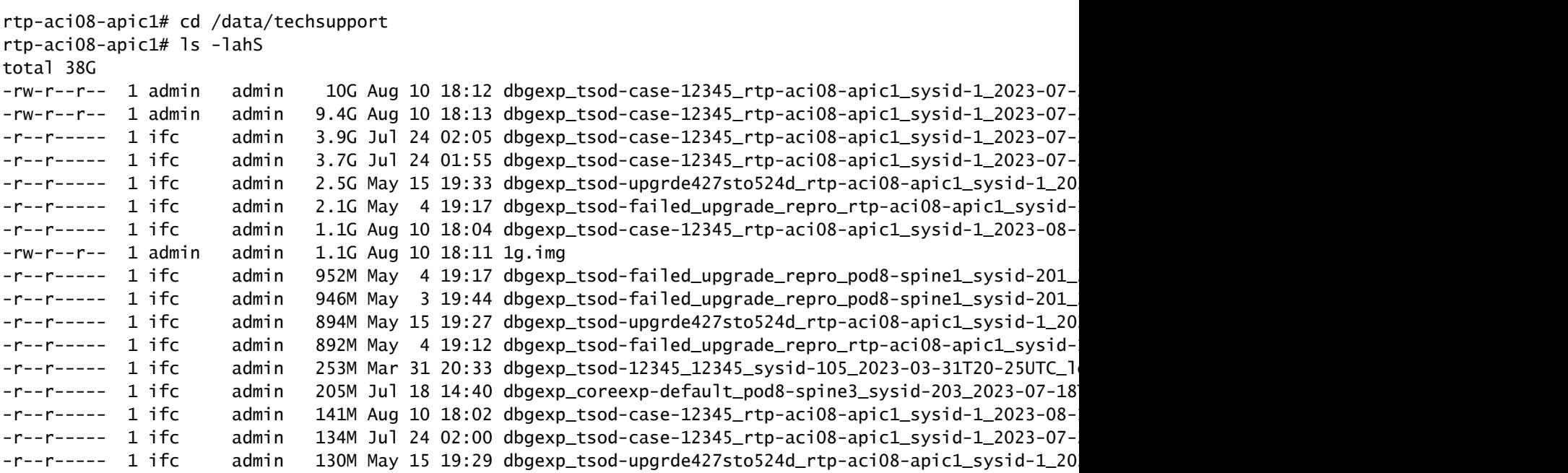

rtp-aci08-apic1# rm dbgexp\_tsod-case-12345\_rtp-aci08-apic1\_sysid-1\_2023-07-24T07-49UTC\_logs\_3of3.

# Falla provocada el /

Si el directorio que está lleno es el directorio /, es posible que no pueda limpiar los archivos afectados sin ser root.

```
código: F1528
descr: unidad de almacenamiento / en el nodo 1 con nombre de host rtp-
aci08-apic1 montado en / está lleno al 89%
dn : topology/pod-1/node-1/sys/ch/p-[/]-f-[/dev/vg_ifc0/boot]/fault-
F1528
```
Cuando utilizamos el comando df -h aquí no vemos nada montado en /. Utilizamos que /bin está 100% lleno. Sin embargo, al ver los archivos, solo vemos que 606M se utiliza en lugar de 40G.

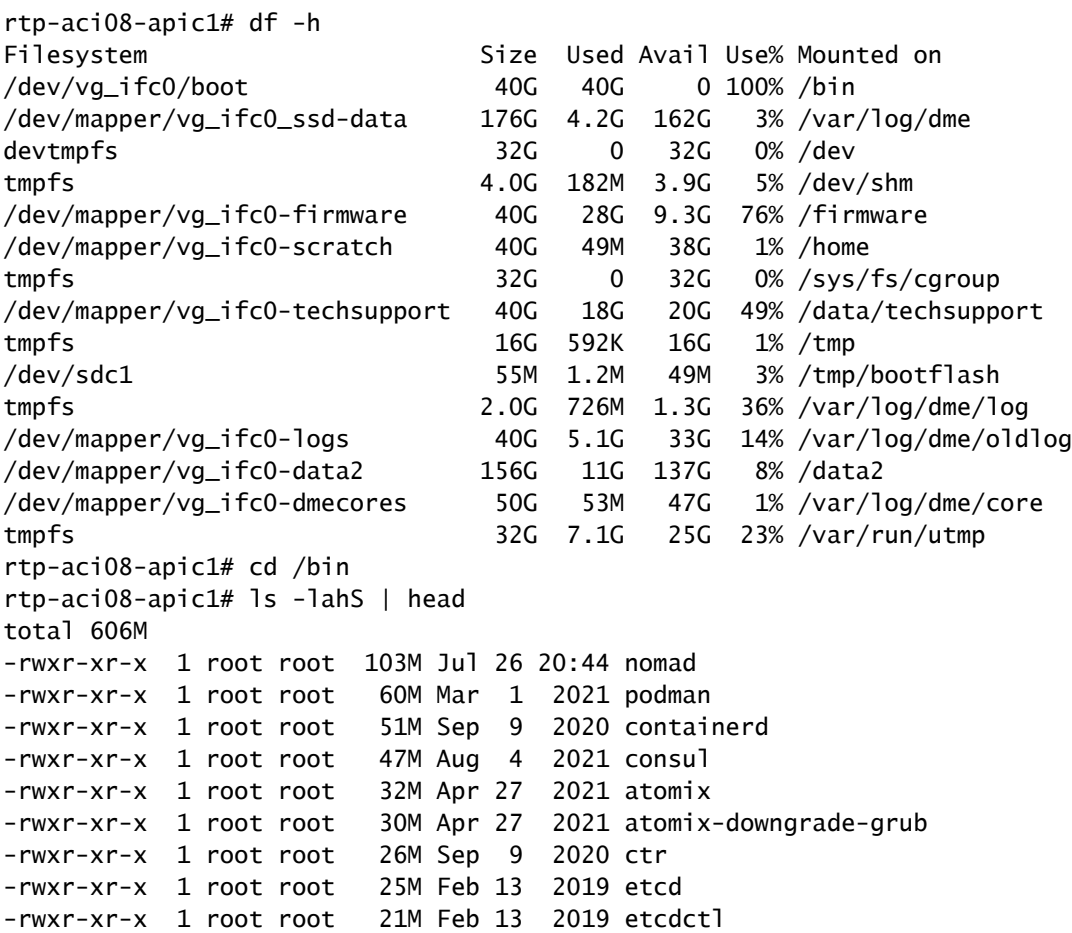

Para ver los archivos reales que ocupan el espacio en /, necesitaríamos acceder a la CLI de APIC con el inicio de sesión raíz.

Para ello, deberá ponerse en contacto con el TAC de Cisco para obtener ayuda.

#### Acerca de esta traducción

Cisco ha traducido este documento combinando la traducción automática y los recursos humanos a fin de ofrecer a nuestros usuarios en todo el mundo contenido en su propio idioma.

Tenga en cuenta que incluso la mejor traducción automática podría no ser tan precisa como la proporcionada por un traductor profesional.

Cisco Systems, Inc. no asume ninguna responsabilidad por la precisión de estas traducciones y recomienda remitirse siempre al documento original escrito en inglés (insertar vínculo URL).